## **Sora setup**

**Step 1 Download, and open Sora from the Self-Service App.**

**Then find "Township High School 211"**

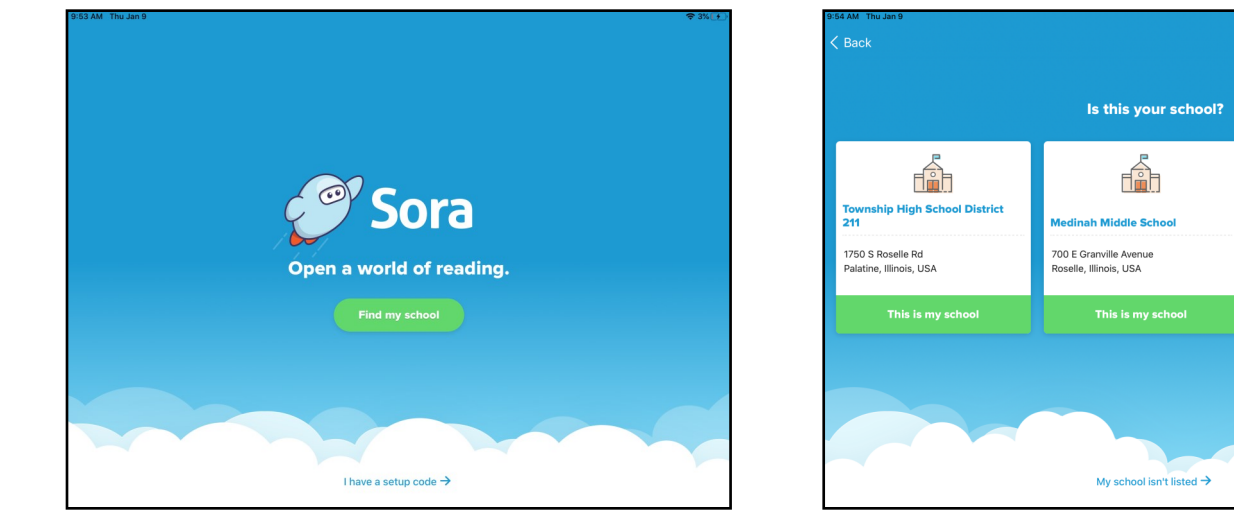

**Step 2 Sign-in to "Township High School 211" Username– Lastname1234 Password– 123456 (6 digit ID, No zeroes)** 

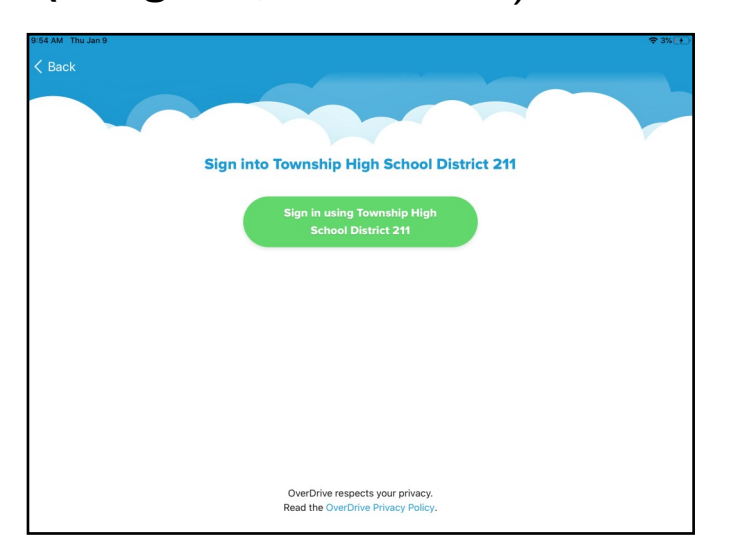

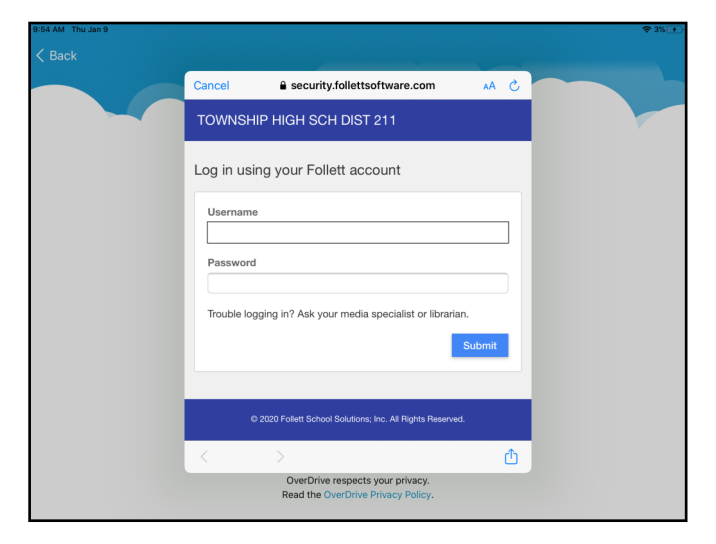

Fili

in High Sch

**Rolling Meadows High School** 

---- -----------<br>Rolling Meadows, Illinois, USA **This is my school** 

2901 Central Rd

 $\overline{a}$